〇 前提として補助金申請には以下の書類が必要となります。

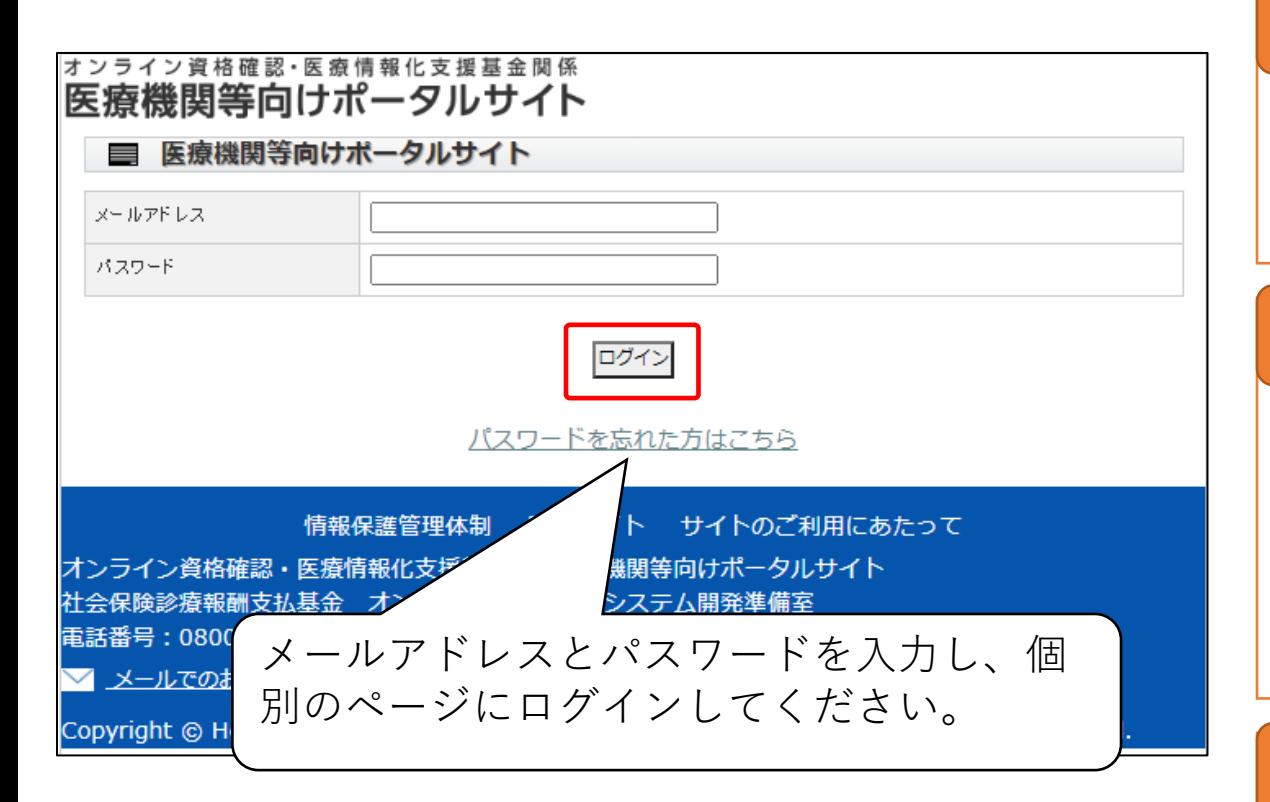

## 領収書(写) **領収書(写)**

システムベンダーへの精算がわかる書類となります。 見積書では精算の確認ができないことから、証拠書とは認められ ませんのでご注意ください。

## 領収書内訳書(写) **領収書内訳書(写)**

税込の金額で領収書の内訳を記載してください。 領収書と領収書内訳書の金額の合計は、一致する必要があり ます。 補助上限額を上回っている場合、補助対象外の場合であっても、 領収書に金額が含まれていれば記載が必要です。

## オンライン資格確認等事業完了報告書 **オンライン資格確認等事業完了報告書**

オンライン資格確認利用申請、電子証明書発行申請が終了し ており、顔認証付きカードリーダーを活用したオンライン資格確認 の導入のためのシステム整備等が整った旨を報告いただきます。

1

<u>※令和4年6月7日から12月31日までに、顔認証付きカードリーダーを申請し、令和5年2月28日までにシステム事</u><br>業者と契約を結んだ場合は、契約書(写)又は発注書等(写)の提出も必要です。(大型チェーン薬局を除く。) 業者と契約を結んだ場合は、契約書(写)又は発注書等(写)の提出も必要です。(大型チェーン薬局を除く。) なお、令和5年2月28日までに補助金を申請する場合は契約書(写)等の添付を省略して差し支えありません。

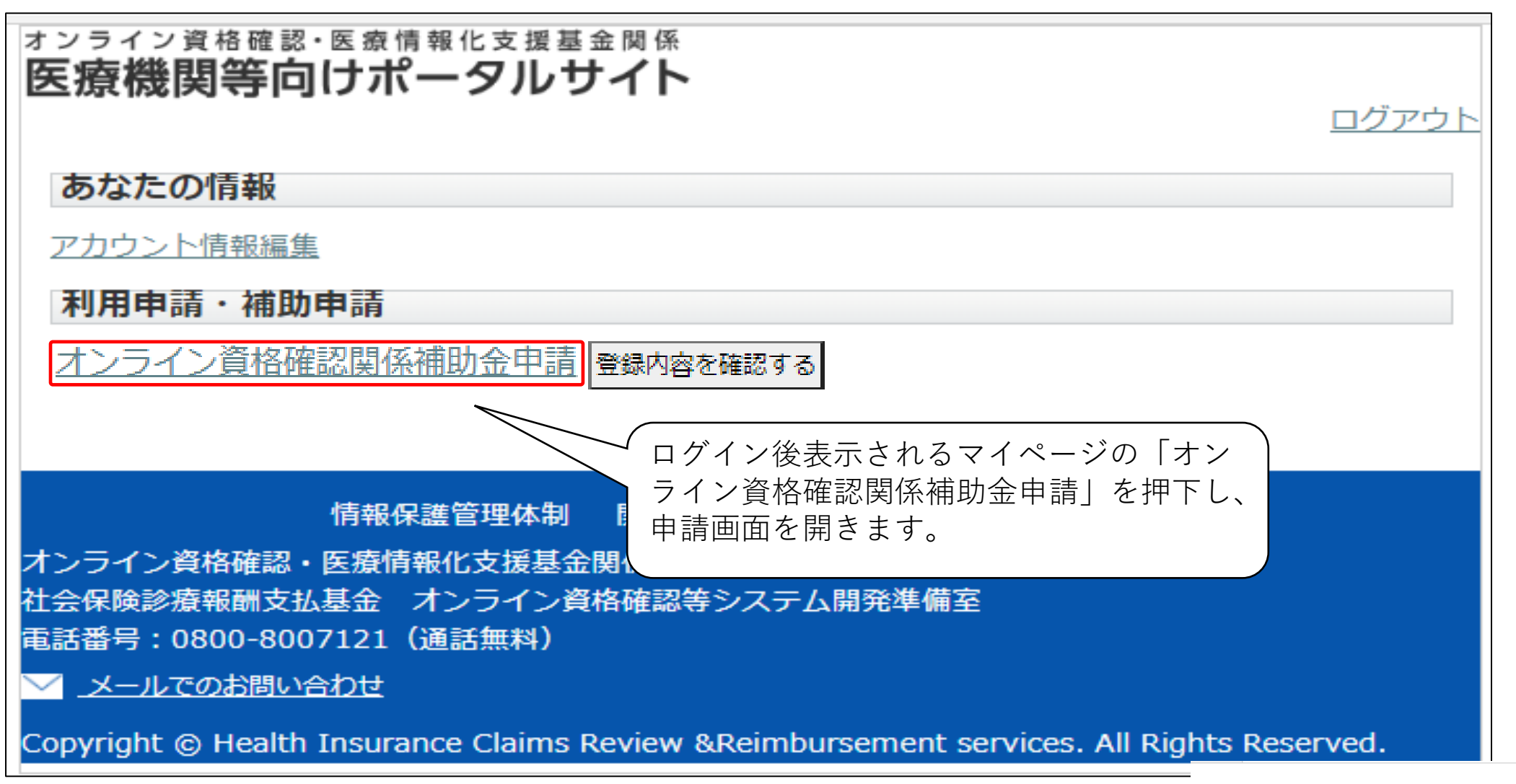

申し込みを取り消す

## オンライン資格確認・医療情報化支援基金関係 医療機関等向けポータルサイト

■ オンライン資格確認関係補助金申請

- 補助金申請に係る詳細 (補助対象、申請額、申請手順等) についてはこちらをご確認ください。
- 補助金申請するには、領収書(写)、領収書内訳書(写)、オンライン資格確認等事業完了報告書 が必要となります。様式等はこちらから
- 補助金申請はベンダーへの精算後に可能となります。見積書、請求書では領収書の代わりにはなり ませんのでお気を付けください。(支払済の証拠が必要とかります。)

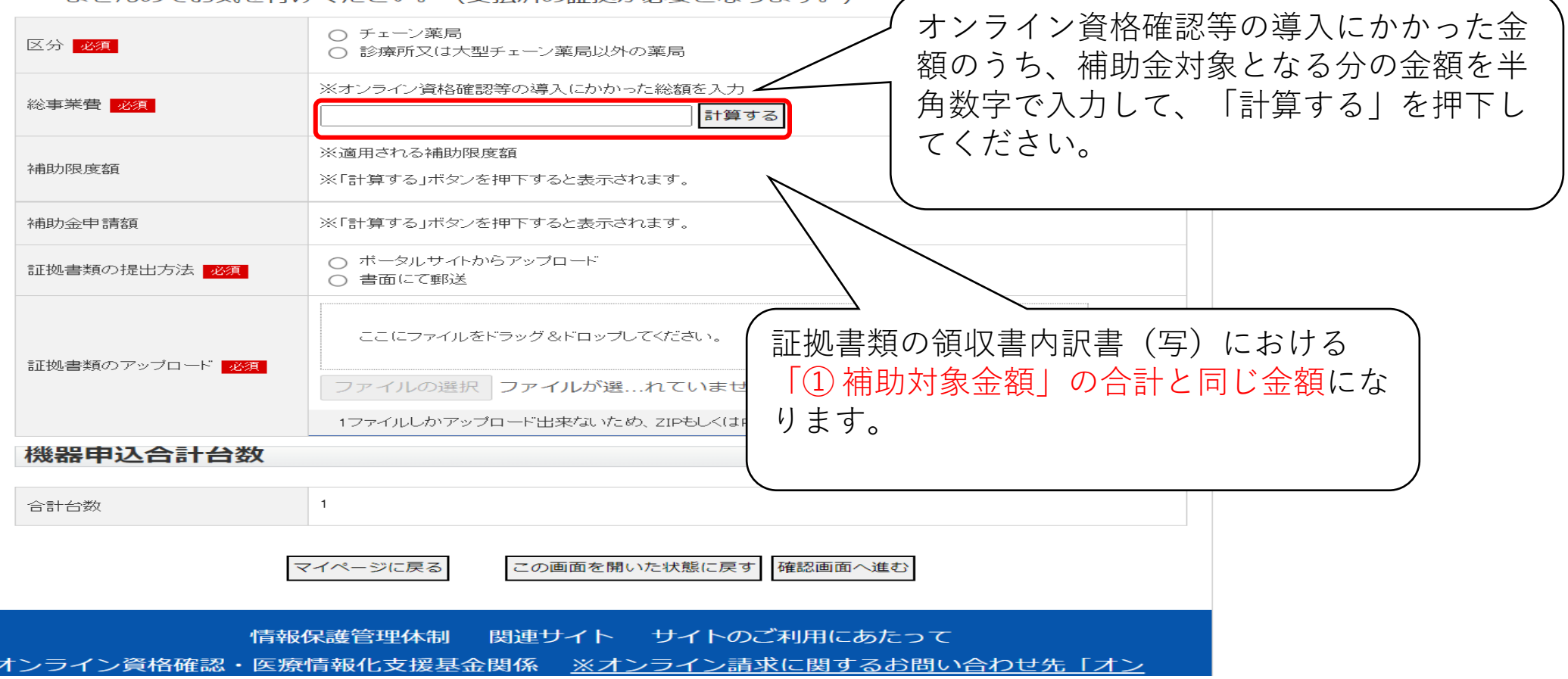

#### オンライン資格確認・医療情報化支援基金関係 医療機関等向けポータルサイト

「計算する」を押下した後の画面です。

### ■ オンライン資格確認関係補助金申請

- 補助金申請に係る詳細(補助対象、申請額、申請手順等)についてはこちらをご確認ください。  $\bigcirc$
- 補助金申請するには、領収書(写)、領収書内訳書(写)、オンライン資格確認等事業完了報告書 が必要となります。様式等はこちらから
- 補助金申請はベンダーへの精算後に可能となります。見積書、請求書では領収書の代わりにはなり ませんのでお気を付けください。(支払済の証拠が必要となります。)

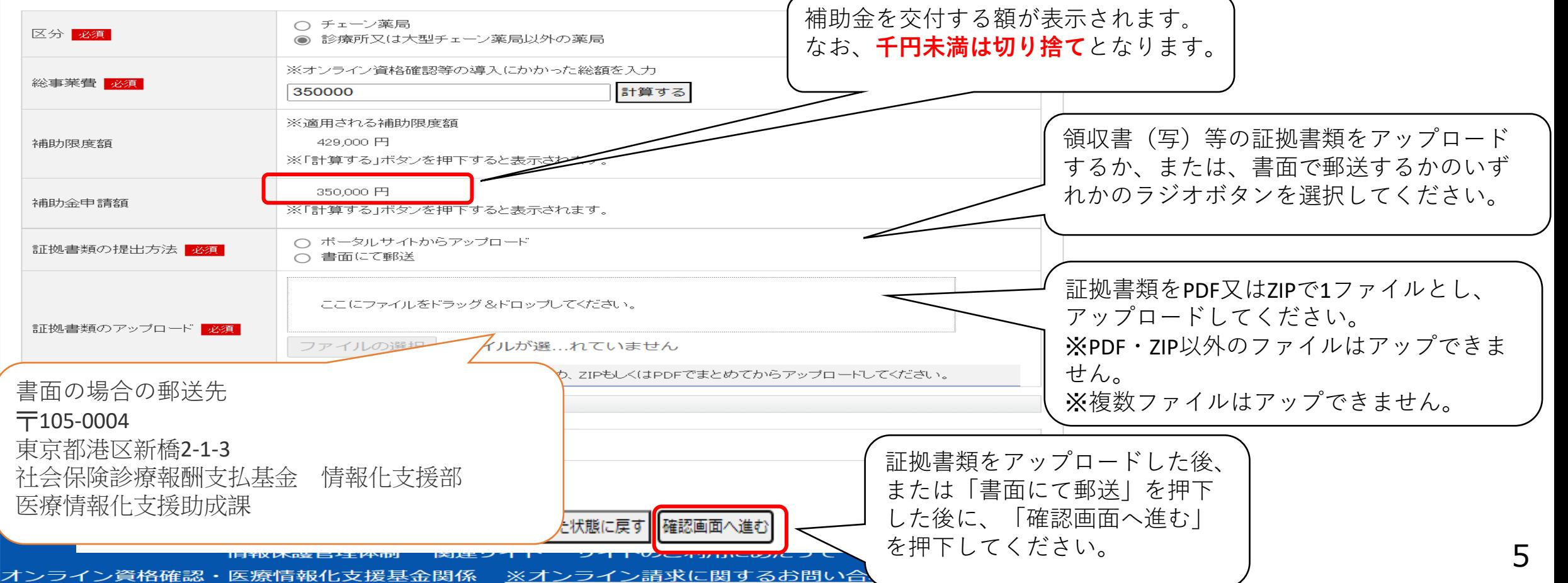

## オンライン資格確認・医療情報化支援基金関係 医療機関等向けポータルサイト

## ■ オンライン資格確認関係補助金申請

- 補助金申請に係る詳細(補助対象、申請額、申請手順等)についてはこちらをご確認ください。
- 補助金申請するには、領収書(写)、領収書内訳書(写)、オンライン資格確認等事業完了報告書 が必要となります。様式等はこちらから
- 補助金申請はベンダーへの精算後に可能となります。見積書、請求書では領収書の代わりにはなり ませんのでお気を付けください。 (支払済の証拠が必要となります。)

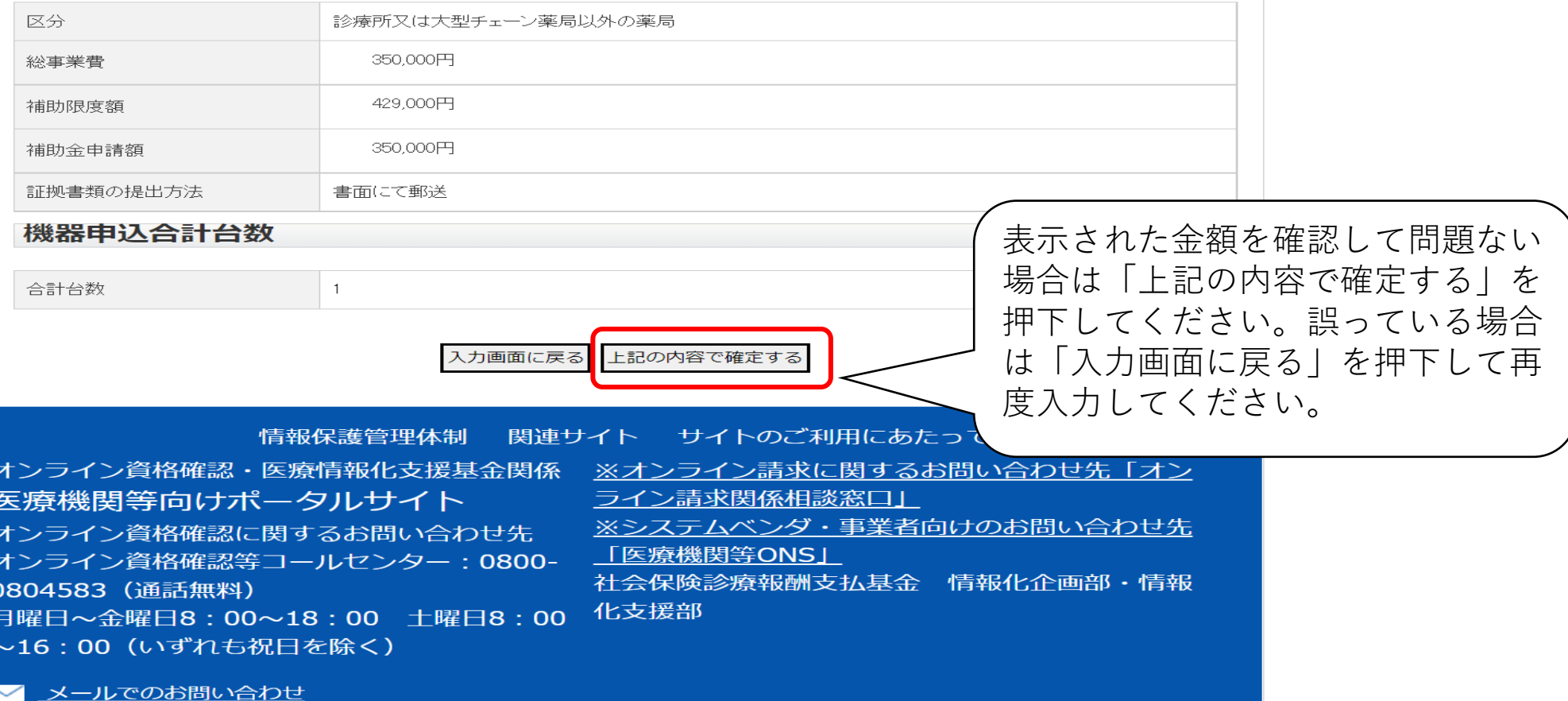

## 〇 申請完了の画面が表示されます。

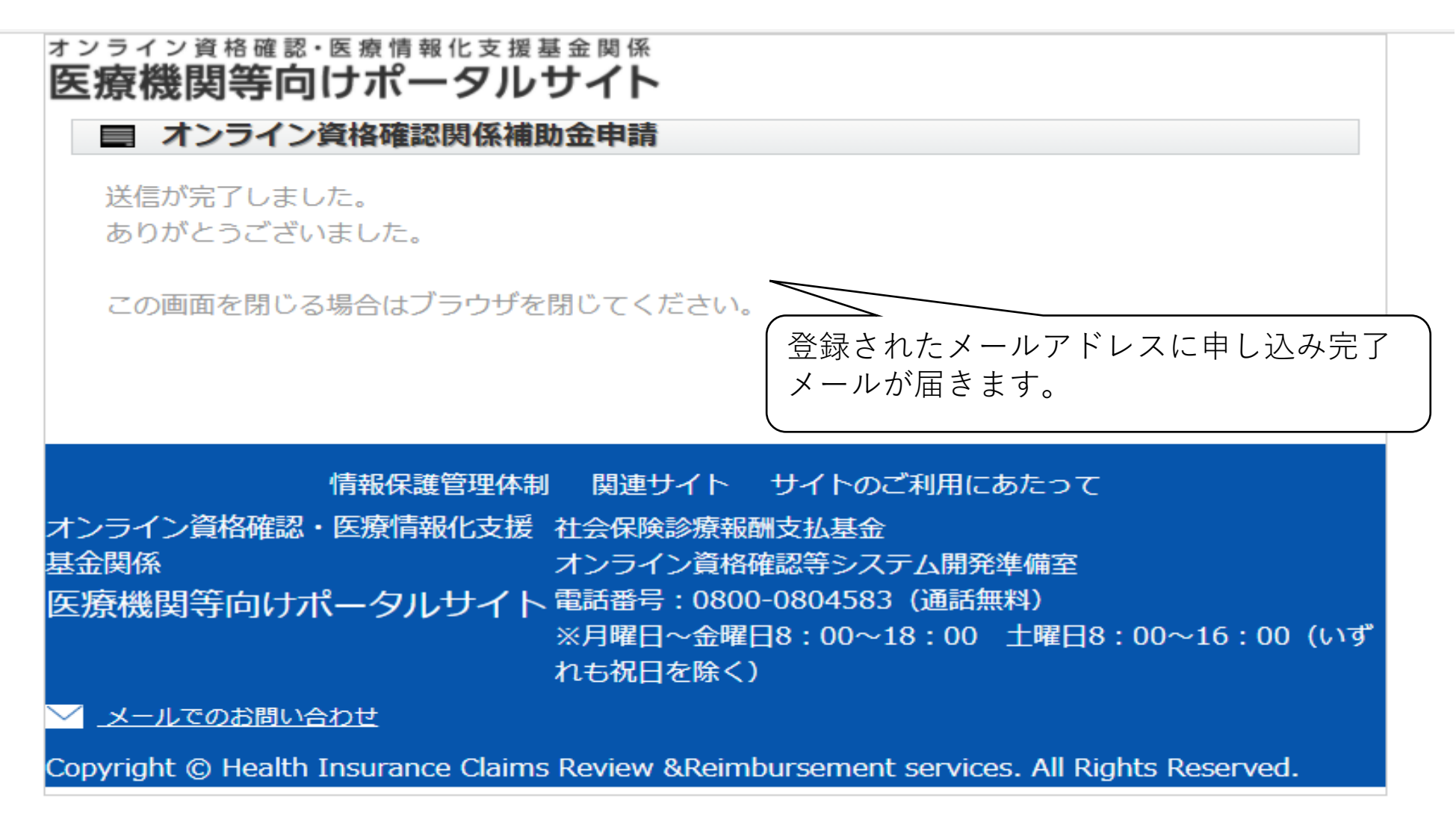

## ォンライン資格確認・医療情報化支援基金関係<br>**医療機関等向けポータルサイト**

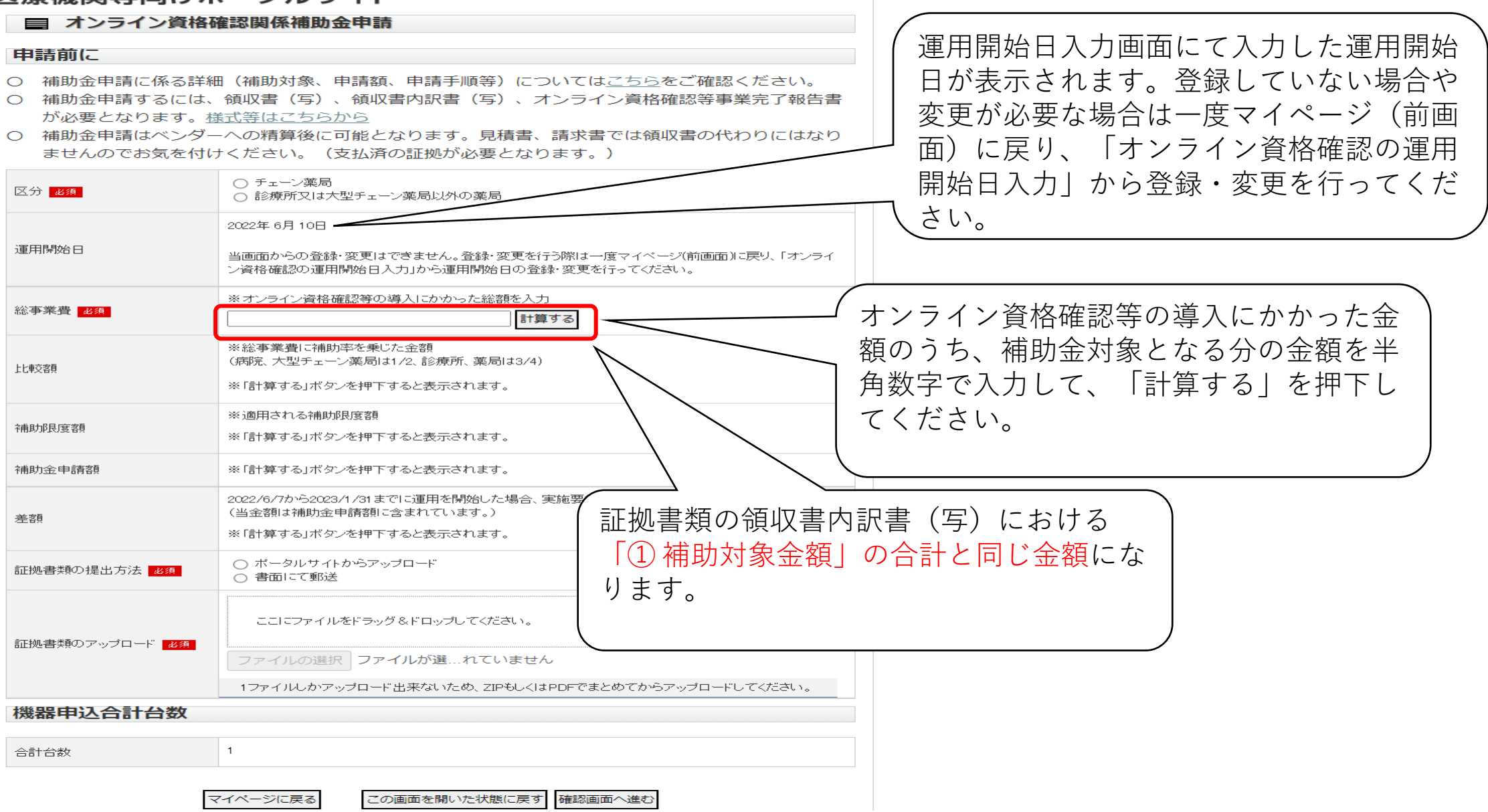

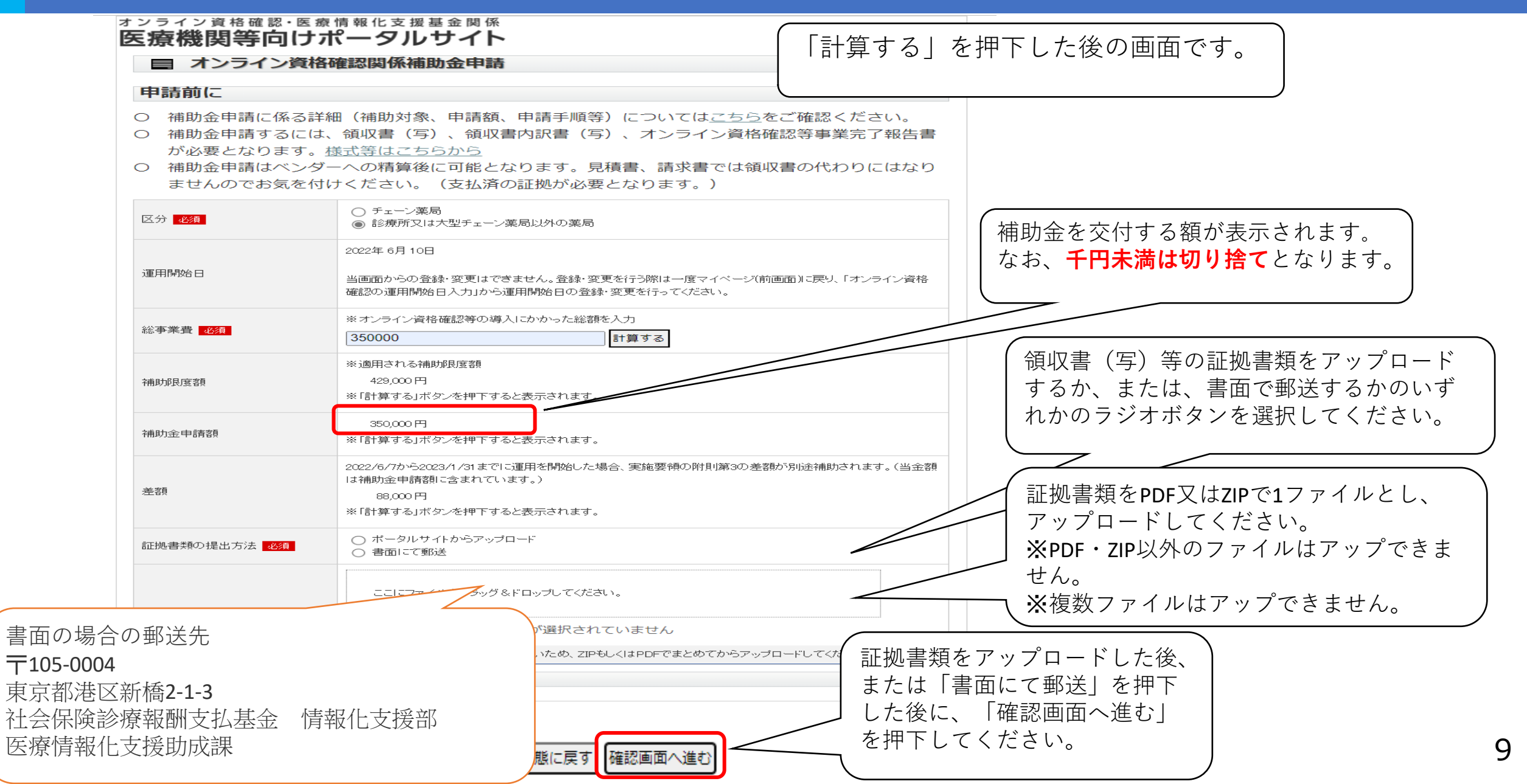

### オンライン資格確認・医療情報化支援基金関係 医療機関等向けポータルサイト

■ オンライン資格確認関係補助金申請

#### 申請前に

- 補助金申請に係る詳細(補助対象、申請額、申請手順等)についてはこちらをご確認ください。  $\bigcirc$
- 補助金申請するには、領収書(写)、領収書内訳書(写)、オンライン資格確認等事業完了報告書 が必要となります。様式等はこちらから
- 補助金申請はベンダーへの精算後に可能となります。見積書、請求書では領収書の代わりにはなり ませんのでお気を付けください。 (支払済の証拠が必要となります。)

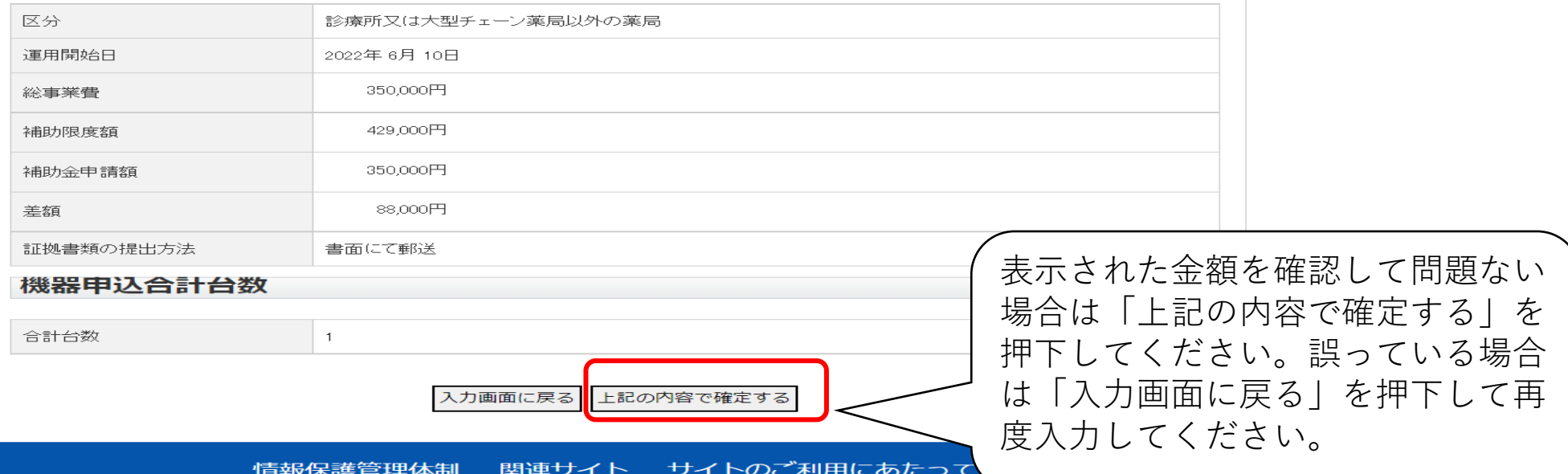

オンライン資格確認・医療情報化支援基金関係 ※オンライン請求に関するお問い合わせ先「オン 医療機関等向けポータルサイト ライン請求関係相談窓口」 ※システムベンダ・事業者向けのお問い合わせ先 オンライン資格確認に関するお問い合わせ先 「医療機関等ONS」 オンライン資格確認等コールセンター: 0800-社会保険診療報酬支払基金 情報化企画部・情報 0804583 (通話無料) 月曜日~金曜日8:00~18:00 土曜日8:00~<sup>化支援部</sup> 16:00 (いずれも祝日を除く)

## 〇 申請完了の画面が表示されます。

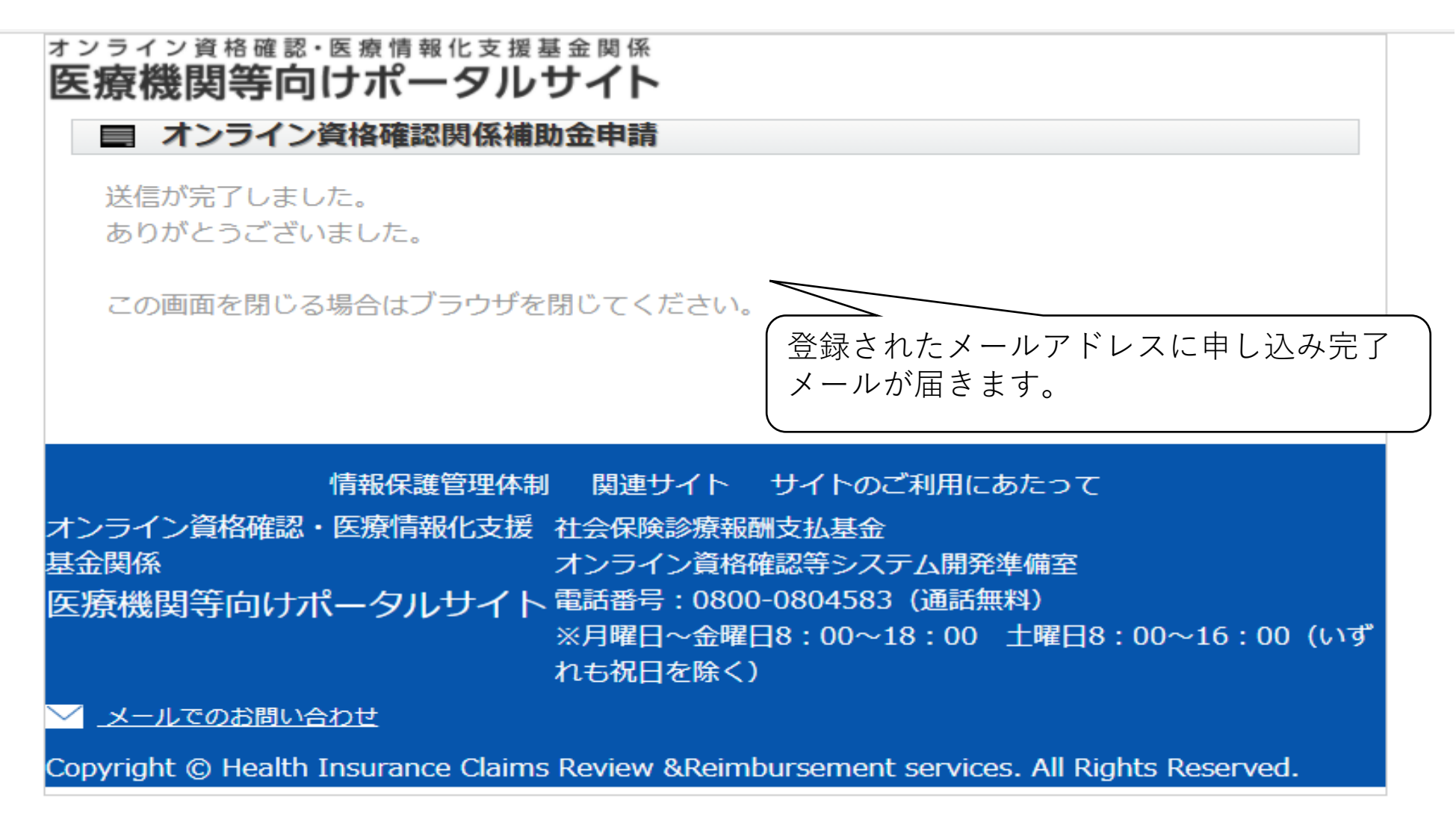

#### 医療機関等向けポータルサイト ■ オンライン資格確認関係補助金申請 申請前に ○ 補助金申請に係る詳細(補助対象、申請額、申請手順等)についてはこちらをご確認ください。 ○ 補助金申請するには、領収書 (写) 、領収書内訳書 (写) 、オンライン資格確認等事業完了報告書 が必要となります。様式等はこちらから ○ 補助金申請はベンダーへの精算後に可能となります。見積書、請求書では領収書の代わり ませんのでお気を付けください。(支払済の証拠が必要となります。) システム事業者との契約書又は発注書等に ○ チェーン薬局 記載されている日付を入力してください。区分 必須 ○ 診療所又は大型チェーン薬局以外の薬局 システム開発業者との契約書又は発注書等に記載さ 方してください。 契約日 必須 --- ▼ 年 -- ▼ 月 -- ▼ 日 ※オンライン資格確認等の導入にかかった総額を入力 オンライン資格確認等の導入にかかった金 総事業費 必須 計算する 額のうち、補助金対象となる分の金額を半 ※総事業費に補助率を乗じた金額 (病院、大型チェーン薬局は1/2、診療所、薬局は3/4) 角数字で入力して、「計算する」を押下し 上上重交客百 ※「計算する」ボタンを押下すると表示されます。 てください。 ※適用される補助限度額 補助限度額 ※「計算する」ボタンを押下すると表示されます。 補助金申請額 ※「計算する」ボタンを押下すると表示されます。 証拠書類の領収書内訳書(写)における ○ ボータルサイトからアップロード 証拠書類の提出方法 <mark>必須</mark> ○ 書面にて郵送 「① 補助対象金額」の合計と同じ金額にな ります。 ここにファイルをドラッグ&ドロップしてください。 証拠書類のアップロード ファイルの選択 ファイルが選...れていませ, 1ファイルしかアップロード出来ないため、ZIPもしくはPDFでまとめてからアップロードしてください。 機器申込合計台数 合計台数 マイページに戻る この画面を開いた状態に戻す 確認画面へ進む

12

#### オンライン資格確認・医療情報化支援基金関係 医療機関等向けポータルサイト

■ オンライン資格確認関係補助金申請

「計算する」を押下した後の画面です。

- 補助金申請に係る詳細(補助対象、申請額、申請手順等)についてはこちらをご確認ください。  $\bigcirc$
- 補助金申請するには、領収書(写)、領収書内訳書(写)、オンライン資格確認等事業完了報告書 が必要となります。様式等はこちらから
- 補助金申請はベンダーへの精算後に可能となります。見積書、請求書 補助金を交付する額が表示されます。 ませんのでお気を付けください。(支払済の証拠が必要となります。 なお、**千円未満は切り捨て**となります。

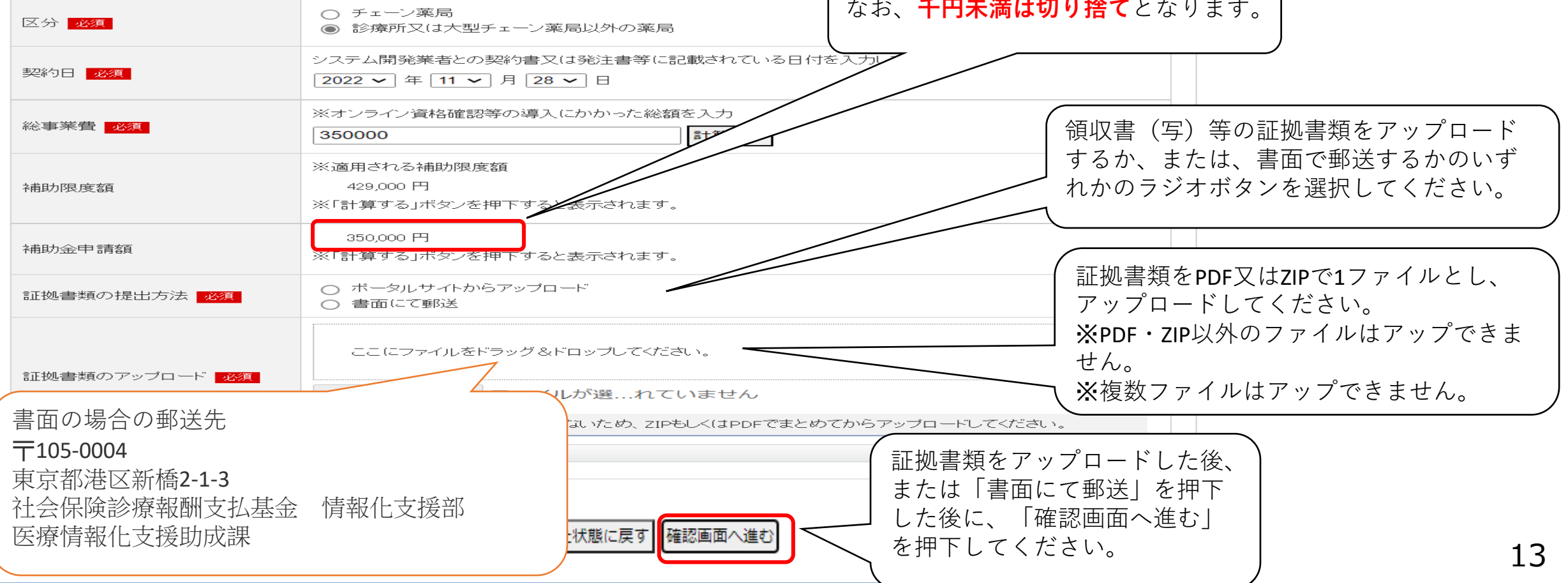

## オンライン資格確認・医療情報化支援基金関係 医療機関等向けポータルサイト

■ オンライン資格確認関係補助金申請

## 申請前に

合計台数

- 補助金申請に係る詳細(補助対象、申請額、申請手順等)についてはこちらをご確認ください。
- 補助金申請するには、領収書(写)、領収書内訳書(写)、オンライン資格確認等事業完了報告書 が必要となります。様式等はこちらから
- 補助金申請はベンダーへの精算後に可能となります。見積書、請求書では領収書の代わりにはなり ませんのでお気を付けください。 (支払済の証拠が必要となります。)

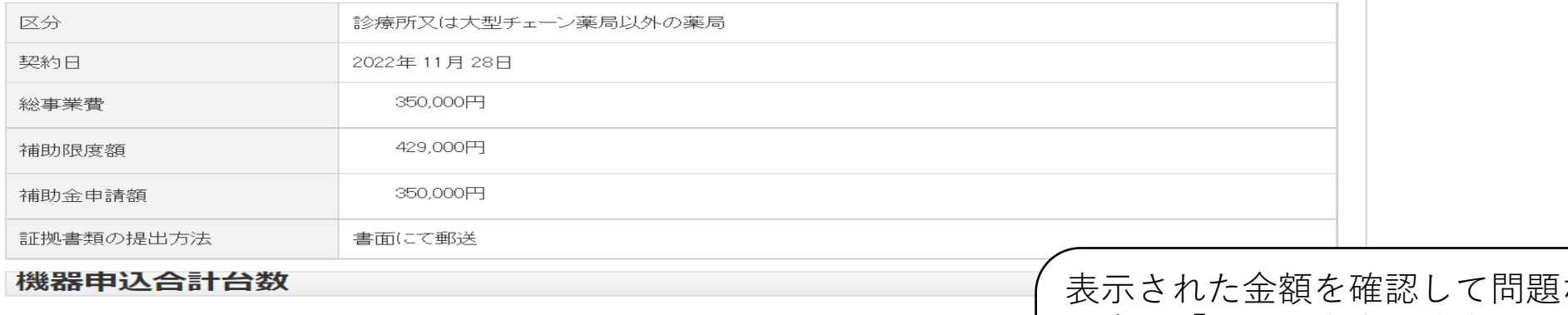

入力画面に戻る 上記の内容で確定する

表示された金額を確認して問題ない 場合は「上記の内容で確定する」を 押下してください。誤っている場合 は「入力画面に戻る」を押下して再 度入力してください。

関連サイト サイトのご利用にあたっ 情報保護管理体制

医療機関等向けポータルサイト オンライン資格確認に関するお問い合わせ先 オンライン資格確認等コールヤンター: 0800-0804583 (通話無料) 月曜日~金曜日8:00~18:00 十曜日8:00 ~16:00 (いずれも祝日を除く)

オンライン資格確認・医療情報化支援基金関係 ※オンライン請求に関するお問い合わせ先「オン ライン請求関係相談窓口」 ※システムベンダ・事業者向けのお問い合わせ先 「医療機関等ONS」 社会保険診療報酬支払基金 情報化企画部・情報 化支援部

## 〇 申請完了の画面が表示されます。

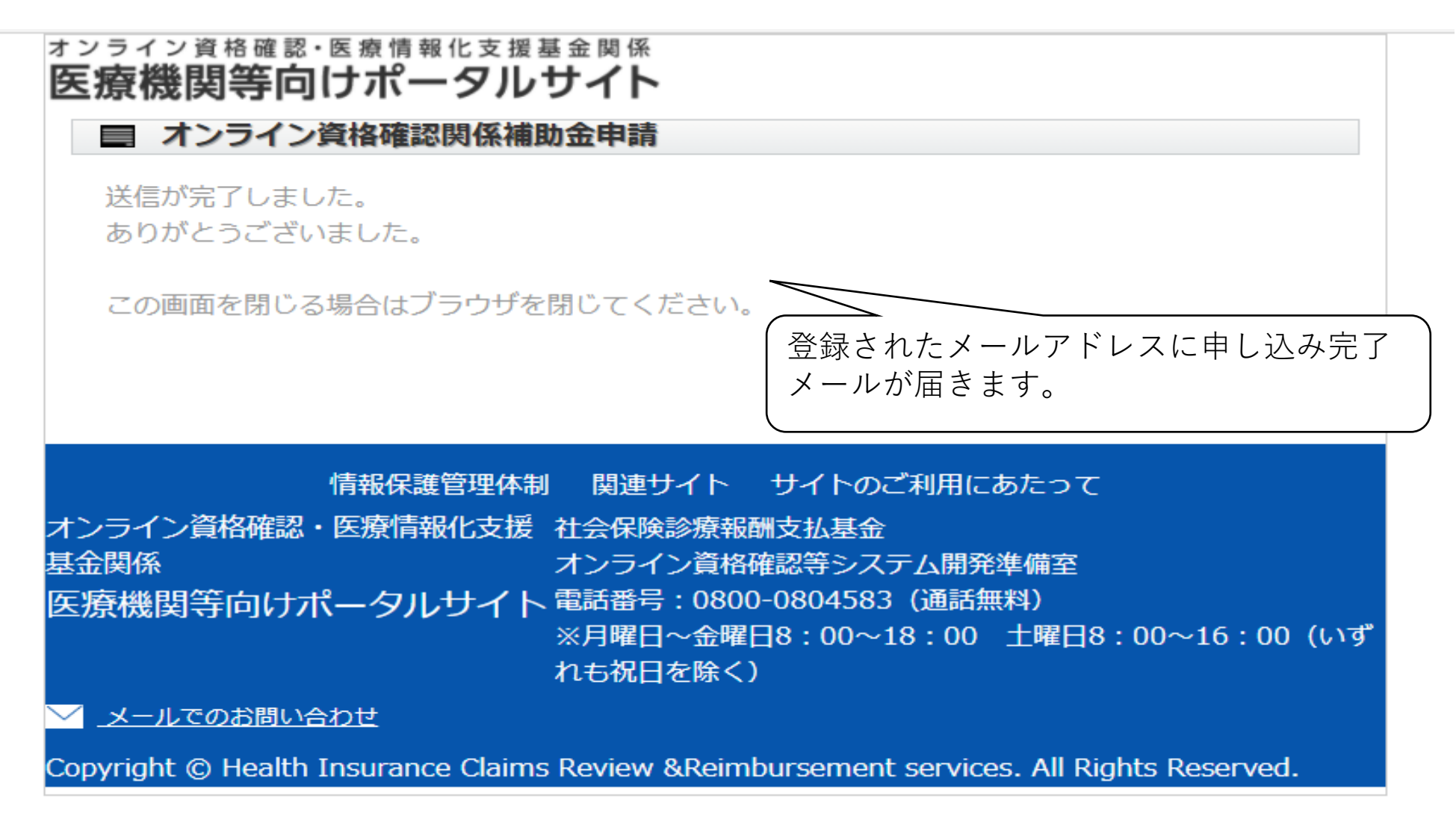